به نام خدا

## دستورالعمل مسابقه UGPC

- مسابقه UGPC به شکل حضوری در دانشکده علوم ریاضی دانشگاه گیالن برگزار میشود.
	- بازه ثبت نام چه زمانی است؟ • ثبت نام از ۱۸ آبان شروع و تا ۲۳ آبان ادامه دارد.
	- روز برگزاری مسابقه ۲۵ آبان ماه از ساعت 10 تا 13 میباشد.
- زبانهای مجاز برای پاسخدهی به سوالات (C, C++, Java, Python) می،باشند.
	- محل برگزاری مسابقه کوئرا است.
	- هر تیم دقیقا متشکل از سه نفر است.

تعداد لپ تاپ های قابل استفاده برای هر تیم حداکثر 2 دستگاه میباشد.

• هرگونه کمک گرفتن مخصوصا از هوش مصنوعی ممنوع!

- ظرفیت مسابقه چند نفره است؟ ظرفیت مسابقه 50 تیم است.
- آیا دانشجویان میتوانند در این مسابقه شرکت کنند؟ خیر. این مسابقه مختص دانشآموزان است.
- برای اطالعات بیشتر با آیدی Iamrealsaeed @در ارتباط باشید.

• مراحل شرکت در مسابقه در کوئرا:

• وارد سایتquera.ir شوید. • در این سایت ثبتنام کنید. )در صورتی که به صورت گروهی در مسابقه شرکت میکنید، همه ی اعضای گروه باید در سایت Queraثبت نام کرده باشند)

## • نحوه ثبت نام سرگروه • با انتخاب عکس پروفایل در سمت چپ، باالی سایت، و انتخاب نام خود وارد قسمت (اطلاعات کاربری) شوید.

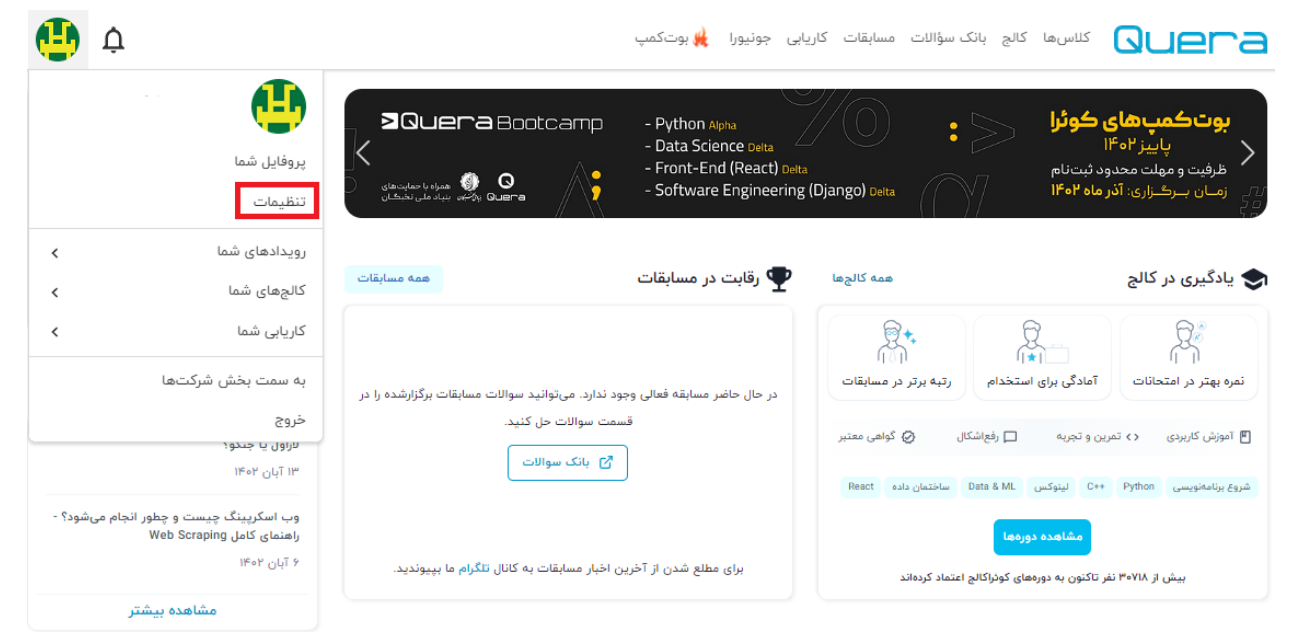

• از سمت راست تیم ها را انتخاب کنید.

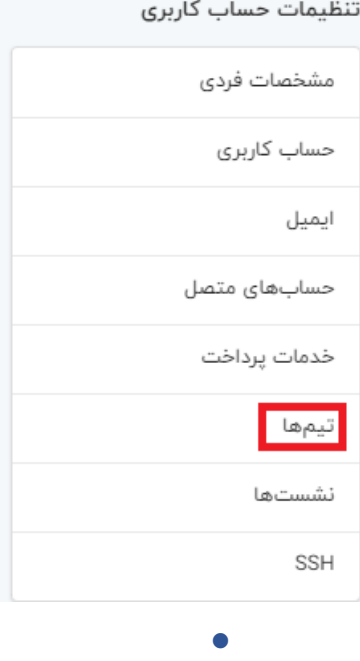

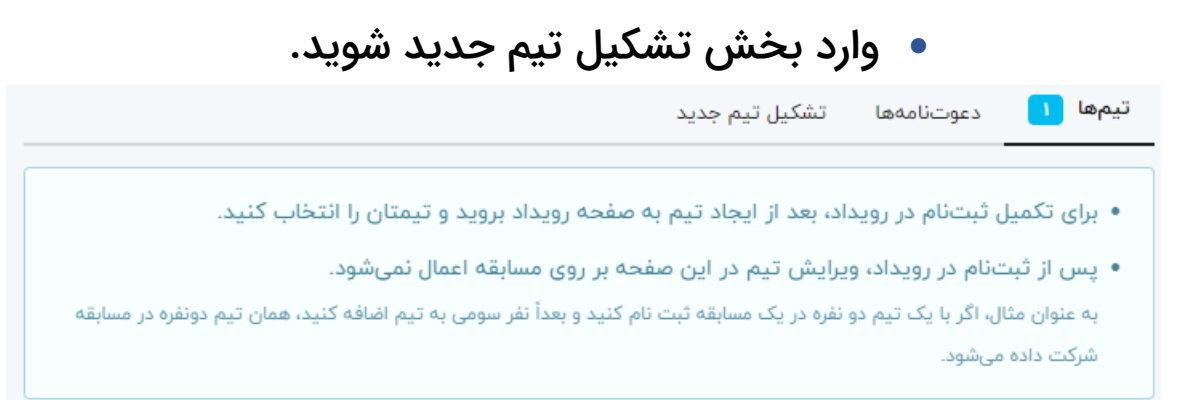

- حال اطالعات تیم خود را که شامل نام تیم و ایمیل همتیمیهایتان است، وارد کنید.
	- دکمهی اضافه کردن را انتخاب کنید .
	- نحوه ثبت نام دیگر اعضای تیم غیر از سرگروه
- پس از اینکه سرگروه شما را به گروه اضافه کرد مراحل زیر را طی کنید.
- با انتخاب عکس پروفایل در سمت چپ، باالی سایت، و انتخاب نام خود وارد قسمت (اطلاعات کاربری) شوید.

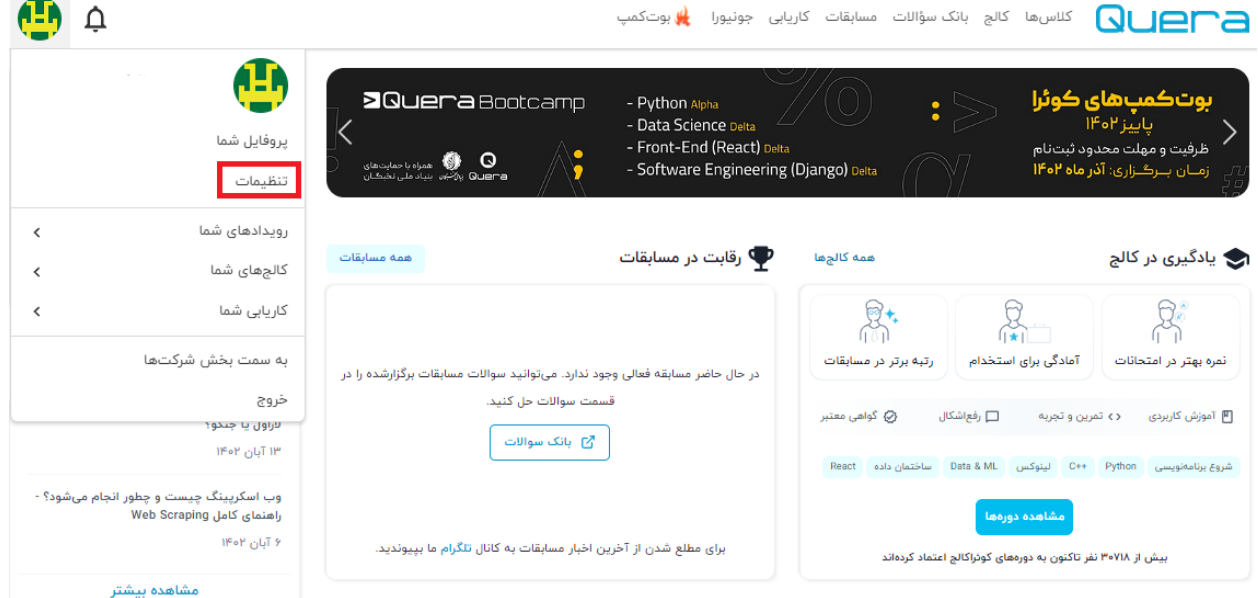

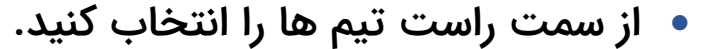

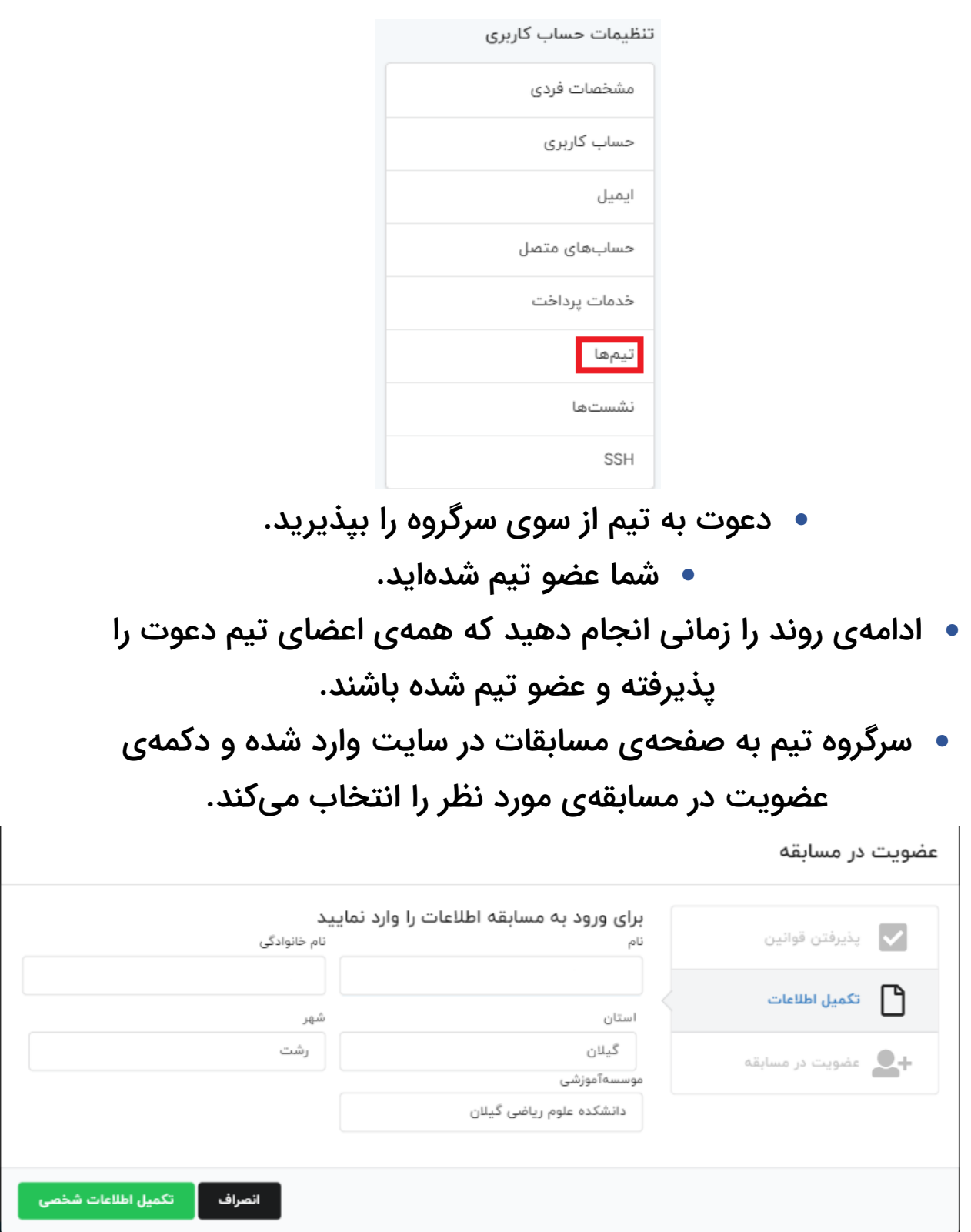

- اطالعات مورد نیاز مسابقه را وارد کرده و دکمهی تکمیل اطالعات شخصی را انتخاب کنید.
- تیمی که با آن میخواهید در مسابقه شرکت کنید را انتخاب کنید. • دکمهی اضافه شدن به مسابقه را انتخاب کنید.
- گروه شما به مسابقه اضافه شدهاست و برای ورود به مسابقه تا زمان شروع مسابقه صبر کنید.

• ۳ -شرکت در مسابقهی مورد نظر در سایت ir.quera

• زمانی که مسابقه شروع شد وارد سایت [ir.quera](https://quera.ir/) شده و وارد صفحهی مسابقات شوید.

• وارد مسابقهی مورد نظر شوید.

- سواالت مسابقه را در سمت چپ صفحه میبینید. با انتخاب هر سوال، میتوانید کد مربوط سوال را در پایین صفحه ارسال کنید.
	- سپس نتیجهی داوری و نمرهی کد ارسالیتان را در صفحهی همه ارسال ها میتوانید ببینید.
- در صورتی که کد شما نمرهی کامل را نگرفت، میتوانید با تصحیح کدتان دوباره کد صحیح را ارسال کنید تا نمرهی کامل از سوال بگیرید.